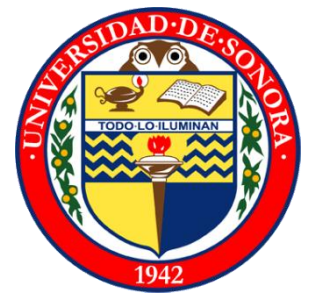

Universidad de Sonora

Departamento de Ingeniería Industrial

Ingeniería en sistemas de Información

Reporte de Prácticas Profesionales: **"Evaluación del pre despacho"**

Institución de estancia: **Centro Nacional de Control de Energía**

> Alumna: **Munguía Ramírez Juana Inés**

Hermosillo, Sonora a 15 de Septiembre del 2011

# **CONTENIDO**

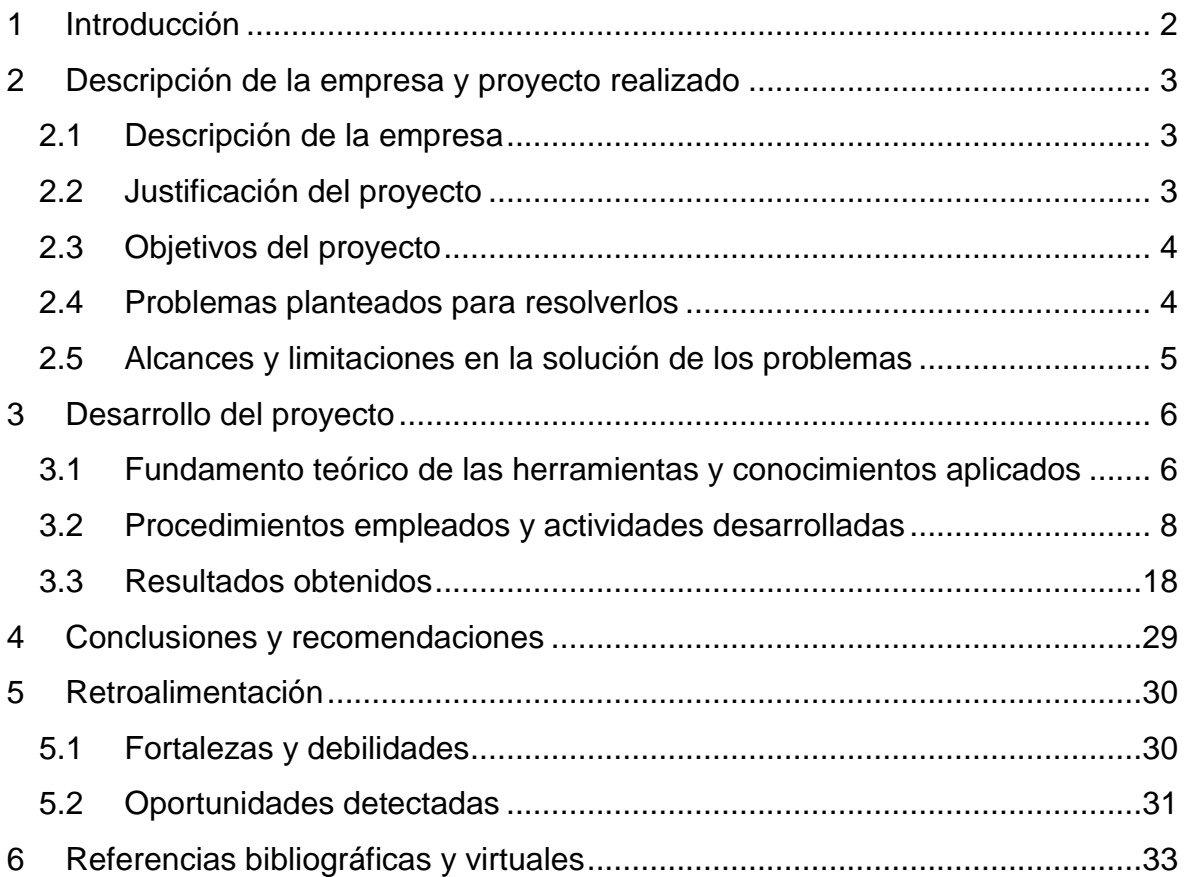

# <span id="page-2-0"></span>**1 INTRODUCCIÓN**

Actualmente los sistemas de información son un factor importante en la mayoría de las compañías, ya que estos permiten un acceso más rápido a la información, y la mayor parte de estos pueden generar reportes e informes, obteniendo con esto una ayuda favorable en la toma de decisiones dentro de las organizaciones.

Por mi parte se desarrolló un sistema, el cual acortará el tiempo en el que realizaban sus actividades y por lo mismo agilizará la toma de decisiones a los responsables del departamento, que a su vez reportan a los altos mandos de la organización.

En este documento se describirán los objetivos, alcances y limitaciones del proyecto, así como el proceso de desarrollo del sistema, además de mencionar las herramientas de software y el conocimiento utilizado a lo largo de dicho proceso.

Cabe mencionar que este documento presenta los resultados obtenidos en mis prácticas profesionales dentro de la empresa "Comisión Federal de Electricidad" como alumna de Ingeniera en sistemas de información.

# <span id="page-3-0"></span>**2 DESCRIPCIÓN DE LA EMPRESA Y PROYECTO REALIZADO**

### <span id="page-3-1"></span>**2.1 DESCRIPCIÓN DE LA EMPRESA**

Centro nacional de control de energía (CENACE) es un organismo, creado por la comisión federal de electricidad (CFE). Este organismo se encarga del suministro de la energía requerida para todos los consumidores en todo momento. Debido a que la demanda de energía eléctrica cambia a cada instante, es necesario variar continuamente la energía que se produce en las unidades generadoras, controlando las características de voltaje y frecuencia.

En lo que respecta a mis prácticas profesionales las desarrolle en el departamento de Enlace y pre despacho y en el departamento de Estadística a cargo de Claudia Burquez. La misión del departamento de estadística es "proporcionar información confiable y oportuna de la energía generada y los recursos hidráulicos- térmicos disponibles, para satisfacer todos los requerimientos de nuestros clientes internos y externos".

La misión del departamento de Enlace y pre despacho es "Administrar las transacciones del Mercado de Energía a corto, mediano y a largo plazo con seguridad, a través de un pre despacho de generación, cumpliendo todo lo establecido en el contrato cliente-proveedor y atendiendo las necesidades de los clientes externos e internos."

### <span id="page-3-2"></span>**2.2 JUSTIFICACIÓN DEL PROYECTO**

Este sistema se decidió desarrollar debido a que actualmente la organización realiza estas actividades en forma semi-manual dedicando una gran parte de su tiempo laboral, ya que esta información es presentada a los directivos de la organización diariamente para que tengan las bases suficientes para la toma de decisiones correspondientes.

El llevar a cabo la realización de este proyecto representa una gran importancia de forma personal, ya que además de permitir culminar mi estancia profesional, me permitió observar como es el mundo laboral y cuáles son las necesidades reales de información de las empresas de hoy en día, y como un ingeniero en sistemas de información puede ayudar a satisfacer esas necesidades, en base no solo a los conocimientos adquiridos a lo largo de la licenciatura, sino también en conocer el contexto organizacional de las necesidades, y en base a esto, ofrecerles la mejor solución posible.

### <span id="page-4-0"></span>**2.3 OBJETIVOS DEL PROYECTO**

- Proveer una herramienta que permita realizar la evaluación de forma semiautomática.
- Minimizar el tiempo para la creación de la evaluación.
- Permitir que la información se encuentre en línea para que las personas interesadas en la misma la puedan consultar cuando sea necesario.
- Brindar reportes de la información para que sean presentados a los directivos de la organización y les permita tomar decisiones.

### <span id="page-4-1"></span>**2.4 PROBLEMAS PLANTEADOS PARA RESOLVERLOS**

Anteriormente la evaluación del pre despacho se realizaba, primero, extrayendo los datos necesarios para realizar el cálculo, esto se hacía mediante una serie de consultas en la base de datos de la organización, posteriormente se introducían los datos de forma manual a un documento en Excel en donde se realizaban las operaciones necesarias, después se procedía a realizar una gráfica y por último se realizaba un documento con los resultados obtenidos el cual se presentaba a los directivos. Cabe mencionar que esto se tenía que hacer para cada una de las plantas generadoras, para los intercambios, para la temperatura, para los distintos tipos de generación, para la generación global y para la desviación de energía en general. Esto se realizaba día a día.

Para realizar la evaluación de los enlaces entre regiones, se obtenía la demanda mediante una serie consultas en la base de datos de la organización, después se obtenía el porcentaje de la demanda real por zona y el flujo del pre despacho por medio de documentos que les hacen llegar por correo organizacional. Al igual que el porcentaje de demanda los límites se hacen llegar por correo, pero esto solamente se realiza una vez al mes. Al

momento de tener los datos necesarios se procede a realizar los cálculos, después de tener los resultados, estos se insertaban manualmente a una gráfica, la cual se tenía que crear por hora.

### <span id="page-5-0"></span>**2.5 ALCANCES Y LIMITACIONES EN LA SOLUCIÓN DE LOS PROBLEMAS** Alcances

- $\checkmark$  Brindar información a los empleados interesados por medio de la intranet.
- $\checkmark$  Facilitará la evaluación y acortara el tiempo de creación de los reportes para los directivos.

#### Limitaciones

- $\chi$  Solo podrán acceder a la información aquellos empleados que tengan una cuenta en el sistema SICE.
- $\chi$  Debe tener acceso a la intranet de la empresa para poder consultar la información.
- $\chi$  Para poder visualizar los reportes será necesario que cuenten con Microsoft office o con un paquete similar.

### <span id="page-6-0"></span>**3 DESARROLLO DEL PROYECTO**

## <span id="page-6-1"></span>**3.1 FUNDAMENTO TEÓRICO DE LAS HERRAMIENTAS Y CONOCIMIENTOS APLICADOS**

En lo que concierne al desarrollo del proyecto tuve que aplicar distintos conocimientos adquiridos a lo largo de mi licenciatura, en este punto es cuando realmente me di cuenta de todo el conocimiento adquirido durante mi estudio profesional. Algunos de los conocimientos aplicados fueron:

*Matemáticas:* como en todas las ingenieras las asignaturas determinadas a esta clasificación son básicas para nuestras formación como futuros ingenieros. Al principio la mayoría de los alumnos se quejan por llevar tantas materias de esta índole, pero es hasta el momento en que llegas al mundo laboral cuando te logras dar cuenta de que realmente esta es la base para poder realizar todas las actividades. En mi caso, el conocimiento adquirido fue primordial para saber cómo aplicar los cálculos necesarios que se necesitan para obtener las distintas evaluaciones.

*Programación:* esta disciplina es la base de mi licenciatura, ya que a partir de esta es de donde aprendes a pensar y a desarrollar la lógica. Con esto no solo me refiero a saber programar en un lenguaje particular, sino más bien a la lógica que se encuentra en cada uno de los lenguajes de programación.

*Ingeniería de software:* a lo largo de mi licenciatura aprendimos a desarrollar la ingeniería de software con distintos tipos de metodologías existentes, para nuestra profesión no solo es necesario saber programar, sino también es necesario saber documentar todas las actividades referentes, esto es desde la primera interacción con el cliente hasta que se está usando el sistema finalizado. En lo referente a mí, esto fue de gran ayuda al momento de desarrollar la documentación necesaria para el proyecto, ya que en el transcurso de la carrera realizamos varios proyectos en donde obtuvimos gran experiencia en el manejo de esta disciplina.

**Base de datos**: a mi punto de vista esta es una asignatura muy importante, pues en la mayoría de las organizaciones se cuenta con una de estas, es en otras palabras el almacén de la información de donde se obtiene toda la necesaria para las actividades que se desean realizar. En mi caso, fue de gran ayuda tener los fundamentos de esta disciplina, pues en el proyecto que desarrolle se tienen que realizar distintas consultas a la base de datos. Tener este conocimiento me ayudó a que las consultas fueran más rápidas, a obtener distintos datos que se encontraban en un mismo campo y al crear de forma más óptima diferentes tablas. Además de saber utilizar la herramienta, que en este proyecto fue Oracle express edition 10g, gracias a una asignatura de mi eje profesional.

*Diseño de interfaces de usuario:* esta se da como una optativa dentro de mi carrera, pero en realidad es de gran ayuda, ya que aprendes a realizar un trabajo más acorde a las necesidades reales del usuario. En mi caso se utilizó para realizar el diseño de interfaces, para que las necesidades principales del usuario fueran fáciles de acceder y tuvieran un diseño cómodo a la vista del mismo. Además de utilizar distintos controles para ayudar a la utilización del sistema, se usaron colores agradables y llamativos a la vista del usuario, para que la experiencia de emplear este sistema fuera lo más satisfactoria posible.

*Visual Studio 2008:* esto se vio como un tema dentro de una asignatura, pero el tener los conocimientos básicos de esta herramienta me ayudo a aprender de forma más rápida la utilización de la misma, pues fue en este programa en donde desarrollé el sistema, además de también ver visto un poco de sintaxis del lenguaje de programación visual basic.net, el cual fue el lenguaje utilizado para el desarrollo del proyecto.

Además de utilizar los conocimientos antes mencionados también me tuve que capacitar en cuanto al conocimiento propio de la empresa, es decir aprender el significado de las abreviaciones y palabras propias de la organización que utilizan de forma cotidiana y también asimilar el proceso que ellos realizaban para obtener los resultados que hoy se consiguen por medio del sistema.

#### <span id="page-8-0"></span>**3.2 PROCEDIMIENTOS EMPLEADOS Y ACTIVIDADES DESARROLLADAS**

Al iniciar esta etapa de mi carrera profesional, lo primero que recibí por parte de la empresa fue la capacitación en cuanto a las actividades que ellos realizan, desde las más generales hasta las más exclusivas para el departamento en el que me iba a desenvolver. A partir de ahí se me explico el proyecto y lo que se quería obtener con él.

La empresa me dio acceso a su intranet para poder tener entrada a la información que ahí mantienen, así como para poder accesar a internet. También se me brindo el código del sistema de Conciliación de Energía (SICE), en el cual se incluyó el sistema que desarrolle como un módulo más de este proyecto para que pudiera familiarizarme con él y desarrollarlo con las características que se mantenían en este. Además se me dio una copia de su base de datos y me dio acceso a otra de esta para poder trabajar de manera local desde mi computadora.

Después de la explicación inicial del proyecto y de saber los objetivos que se querían alcanzar, me dedique a la realización del análisis del sistema, en este comencé por aclarar cómo era el proceso actual que más adelante se sustituiría con el sistema y cuál sería el ámbito del proyecto, es decir, lo que el usuario podrá realizar dentro de este módulo que se incluirá dentro del sistema SICE. Además realicé una lista de requerimientos del sistema para poder observar con más detalle las acciones que debe realizar y las condicionantes de las mismas, esto con el fin de tener más claro todo el proceso que llevaría a cabo el sistema.

Para poder observar todos los procesos con más análisis llevé a cabo una serie de diagramas, en los cuales inicie con un diagrama de flujo de datos al nivel 1, para observar los procesos que se llevan a cabo dentro del sistema y su continuidad.

A continuación, lleve a cabo los diagramas de caso de uso, estos los divide por acciones. El primer caso de uso referente a mi sistema fue el consultar desviaciones, en este se explica el proceso para poder ver las desviaciones (esto se podrá consultar en la sección 3.3 del presente). El segundo caso de uso fue el de revisar enlaces entre regiones, en este se describe el proceso que se tiene que llevar a cabo para poder revisar los enlaces entre regiones, así como si se desea ver un análisis más detallado de la zona a revisar.

Cabe mencionar que los diagramas de caso de uso me fueron de gran utilidad, ya que estos fueron los primeros que les mostré a los encargados del proyecto para ver si la imagen que yo tenía a futuro del sistema, era la misma que ellos deseaban y necesitaban para de esta forma continuar con el resto del análisis del sistema.

El siguiente diagrama que realice fue el de clases, en este agrupé los métodos que pretendía utilizar para tener más clara la futura programación y saber qué acciones se llevarían a cabo dentro de cada uno de estos. Las clases que obtuve fueron:

- la clase consulta, en la cual se realizaban las distintas consultas a la base de datos necesaria.
- La clase evaluación, en esta se llevan a cabo las distintas operaciones necesarias para obtener la evaluación correspondiente a la consulta hecha, los datos se reciben de la clase consulta.
- La clase gráfica, aquí se realizan las gráficas correspondientes a la consulta y se muestran al usuario final.

Como continuación a los diagramas realice el de actividades, en este se describen todos los procesos, así como su continuidad y las acciones que realiza por si llega a suceder un error durante el uso del sistema.

También realice el diagrama de secuencia, en el cual se explica la interacción del usuario, sistema y base de datos para las distintas actividades que se llevan a cabo en el programa desarrollado, esto siguiendo la continuidad del proceso que realmente sucede en el sistema.

En la etapa de diseño elabore dos tipos de diagramas, el primero fue el diagrama de componentes, en el cual se puede observar las distintas pantallas que se mostraran al usuario y su relación con los métodos descritos en el diagrama de clases. El siguiente diagrama fue el de diseño de interfaces, en este se muestran las distintas pantallas que están incluidas en el sistema. Mostrar estas interfaces al usuario me ayudo a saber si era así como realmente esperaban que se viera el sistema final o si deseaban hacerle algunas modificaciones al diseño (el diseño final se puede observar en la sección 3.3).

Después de haber culminado la etapa de análisis y diseño del sistema, me dedique al desarrollo del mismo. Como primer paso se me explicaron los cálculos que se tenían que realizar para poder obtener la evaluación, después tuve que familiarizarme con el sistema SICE, en el cual incluiría mí modulo, aquí pude observar cómo se componía el sistema, sus módulos e interacciones existentes entre cada uno de ellos. Además de comprender como estaba compuesto el sistema SICE, me vi en la obligación de ver como se relacionaban las tablas en la base de datos y cuáles serían las necesarias para obtener los resultados deseados.

A partir de la comprensión e importación de la base de datos a mi computadora, comencé a realizar las consultas necesarias para obtener los datos que se requerían, aquí utilice la herramienta Oracle express edition 10g. Los querys hechos los fui puliendo poco a poco aplicando el conocimiento adquirido, esto para que la obtención de los datos fuera más rápida y la información obtenida fuera solamente la necesaria. Las tablas que interactúan para obtener la evaluación son: HU\_GEN\_B, HI\_INTER, H\_DEMANDA, PREDESPACHO y PRONOSTICO. Aquí comencé haciendo consultas a una sola tabla y posteriormente fui haciendo las operaciones necesarias dentro de la misma consulta para que el resultado se mostrara más rápido, en este caso me vi en la necesidad de separar datos de un mismo campo, ya que en algunas tablas manejaban la información de sus plantas y unidades en diferentes campos y en otras la manejaban en uno mismo. Para esto utilice la función SUBSTR de SQL.

Al finalizar la creación de las consultas y saber el comportamiento de la base de datos, me dedique a estudiar sobre el lenguaje de programación visual basic.Net porque el sistema SICE se había desarrollado en ese lenguaje. Después de leer y comprender la sintaxis del lenguaje antes mencionado me ocupe de incluir un espacio en el sistema SICE para mi modulo. Así comencé a elaborar el diseño de la página inicial del proyecto; para crear los componentes gráficos utilice el programa Macromedia Fireworks 8. Al finalizar la creación de los mismos me dedique a incluirlos en la página inicial, como en este caso decidí que el usuario seleccionara la fecha en esta página, para posteriormente seleccionar la acción que deseaba realizar, tuve que poner que la fecha por default fuera un día antes al actual y que apareciera la misma fecha en los dos campos, porque la mayoría de la veces las consultas se hacen referentes a un día antes al actual y no en rangos de fechas. Para que la fecha estuviera disponible para todas las acciones que se pudieran realizar, fue puesta en variables de sesión que se recuperaban en la página que se invocaba al elegir cada acción.

Como en el proceso que ellos manejaban podían consultar la información por planta, decide crear un mapa de la zona que ellos controlan (zona Noroeste de México) en donde pudieran elegir la planta que ellos deseaban, para esto utilice un mapa de imagen, en donde se hacía referencia a la página que mostraría la información correspondiente. Esto se hiso para cada una de las plantas generadoras, ya que antes ellos no podían consultar esta información para todas, sino solamente para tres de diecinueve que son en total, pues era demasiado tedioso hacer el proceso para cada una de estas.

Para que las opciones de consulta fueran fáciles de ver y atractivas a la vista, se hicieron en forma de botón con un efecto al momento de pasar el mouse sobre ellos para que el usuario identificara claramente su opción. Estas opciones son:

 *Distribución de la energía:* en esta se muestra, la desviación de la distribución en energía, esto se obtiene comparando la suma de los distintos tipos de generación e intercambios pre despachados, con la suma de los tipos de generación e intercambios reales. También se muestra en una gráfica de pastel en donde se ve la participación de cada uno de estos.

Aquí se podrá exportar un archivo en formato .xlsx, el cual contendrá la información mostrada en pantalla al usuario, así como las gráficas correspondientes, también para ahorrar al usuario final el estar consultando cada una de las desviaciones por separado y después exportando los documentos uno a uno, se incluirán todos en el archivo .xlsx

- *Desviación en la demanda:* al igual que en la anterior aquí se mostrara la información de la demanda real vs la demanda pre despacha, para que el usuario pueda identificar claramente en qué hora se tuvo más diferencia, también en la misma página se muestra una gráfica con la diferencia por hora y otra grafica con la diferencia porcentual por hora, en esta última se incluye un indicador del 5% para saber en cual hora se rebaso este indicador.
- *Desviación en generación:* en este página se podrá consultar la diferencia entre la generación total real vs la generación total pre despacha, además de mostrar un grafica con la diferencia obtenida por hora y otra grafica de pastel en donde se podrá observar que tipo de generación fue la que más porcentaje de diferencia obtuvo. Además en esta pantalla se mostrarán cuatro botones, los cuales corresponden a un tipo de generación distinta, esto es por si el usuario desea consultar más a fondo cada una de las generaciones.

Para cada generación mostrara las diferencia entre la generación real vs la generación pre despachada solamente de este tipo de generación, además de mostrar una gráfica con la diferencia por hora y una gráfica pastel en la cual se podrá ver cual planta tuvo más diferencia.

Además en cada una de estas páginas se podrá descargar un archivo en formato .xlsx en donde se incluirá la información mostrada en la página, cabe mencionar que el archivo de la generación total se incluirán también el desglose de los distintos tipos de generaciones, esto es para ahorrar tiempo al usuario.

 *Desviación en temperatura:* en esta interfaz se puede consultar la comparación entre la temperatura real y la temperatura pronosticada, la temperatura que se le mostrara al usuario es el promedio de la temperatura de Hermosillo y la temperatura de Culiacán.

En este caso la temperatura real se obtendrá de un servicio que se encuentra disponible solo en la organización llamado *PI,* para utilizar este servicio es necesario realizar una nueva conexión.

Para poder obtener estos datos fue necesario que un encargado de sistemas me previera una serie de archivos necesarios para hacer la conexión, además de los archivos también me dio la sintaxis con la cual obtendría los datos necesarios para mostrar la información correspondiente al usuario final. En esta página también se puede descargar un archivo en formato .xlsx.

Para poder elaborar las gráficas me tuve que capacitar, pues nunca había tenido la necesidad de hacer graficas en este ni en ningún otro lenguaje de programación. Buscando información acerca de esto en internet, me encontré con un complemento llamado *"FusionCharts"*, el cual es gratuito y cubría perfectamente mis necesidades de graficación. Después de descargarlo, me dedique a entender el funcionamiento y a hacer pruebas, con esto logre entender y aplicar las gráficas de la manera en que el sistema requería. En este caso puse los datos necesarios para la gráfica en arreglos para hacer que esta se mostrara más rápido y no utilizar tantas variables.

Para realizar los archivos en formato .xlsx, también tuve que aprender del tema, pues tampoco me había visto en la necesidad de aplicar esta opción. En este caso después de leer y entender el tema pude encontrar la acción más factible para el sistema, la cual es crear una "plantilla" en ese formato, esta incluye título, logo de la empresa, y una gráfica con el lugar definido de los valores establecidos. Después de haber creado la plantilla o archivo base la coloque dentro de una carpeta en el servidor para que pueda ser utilizada en el momento que lo requiera el sistema. El proceso que se lleva a cabo para mostrar al usuario un archivo en formato .xlsx es el siguiente: primero el sistema verifica que el archivo base exista, después abre el documento y procede a colocar los datos necesarios en las celdas establecidas, por consiguiente guarda las modificaciones en otra carpeta y con otro nombre, por ultimo permite al usuario escoger entre las opciones de abrir, guardar o cancelar. Para evitar que el servidor se llene de archivos creados por el usuario, el sistema vacía la carpeta en donde se guardan dichos documentos cada vez que se utilice cualquier página del sistema.

Para la sección de enlaces entre regiones fue necesario que los encargados del proyecto me dieran algunos documentos necesarios para mostrar al usuario los resultados deseados, cabe mencionar que en el sistema se tienen que importar dos archivos en formato .xlsx pues los datos necesarios los envían por medio de correo y no se encuentran en ninguna base de datos. Después de haber entendido el procedimiento y los cálculos necesarios para obtener los resultados requeridos procedí a realizar la página inicial de esta sección, pues aunque es otra opción del módulo principal no tienen tanto en común como las otras opciones.

En la página principal de esta sección decidí colocar varios paneles, los cuales son cuatro e incluyen lo siguiente:

 En el primer panel se importan los porcentajes de la demanda real por zona, en este el usuario tiene que seleccionar la fecha a la que pertenece el archivo, pues, al momento de importarlo se guarda en una tabla que tuve que crear para este objetivo en específico. La tabla tiene el nombre de DEM\_ZONAS e incluye los siguientes campos: fecha, zona, H1, H2, …, H24 y fecha\_imp.

Primero hice la tabla localmente y después se importó al servidor de la empresa.

Esta tabla se hace con la finalidad de que el usuario al momento de verse en la necesidad de volver a consultar una fecha antes consultada, no vuelva a pasar por el mismo procedimiento de importar los archivos.

 En el segundo panel se pueden importar los flujos pre despachos, también en formato .xlsx, que es en la extensión en que los encargados del proyecto los reciben. Para poder importar los archivos .xlsx es necesario que seleccionen la fecha a la que pertenecen cada uno.

Al igual que el anterior también se creó una tabla en la base de datos. En este caso la tabla lleva por nombre FL\_PREDES y contiene los siguientes campos: fecha, unidades, H1, H2, …, H24, total, fecha\_imp.

 En el tercer panel se debe seleccionar la fecha para poder visualizar la gráfica, si los datos se encuentran en la base de datos enviara a la página correspondiente, sino el sistema pide que carguen los archivos necesarios para poder mostrar la gráfica.

Si se tienen todos los datos necesarios para mostrar la gráfica, muestra una página en la cual se puede seleccionar la hora a consultar y esta cambiara sus valores.

La grafica que se presenta en esta página es más bien una imagen, para lograr esto tuve que colocar una imagen de fondo por medio de CSS, a la cual, también por medio de este lenguaje le agregue un mapa de imagen para que se pudieran seleccionar solamente las zonas. Ya que logre hacer esto, coloque una tabla HTML delante de la imagen para poder colocarle varios controles Label exactamente en el lugar que quería. Tuve que utilizar Labels, ya que los valores cambian según la fecha y hora seleccionada.

Para poder lograr lo de la "imagen-grafica" tuve que investigar cómo lograrlo por medio de CSS, pues nunca había escuchado hablar de que algo así se podía realizar por este lenguaje, ya que en la mayoría de los foros en los que investigue solamente lo realizaban por el atributo usemap de HTML.

El mapa de imagen se agregó debido a que uno de los requisitos del sistema era que también se pudiera consultar la información detallada por zona. En este caso si el usuario selecciona una zona en específico, el sistema lo envía a otra página, la cual muestra una gráfica comparativa de los enlaces reales contra los enlaces pre despachos de esa zona.

En esa pantalla el usuario tendrá la opción de exportar los datos en un archivo Excel, esto solamente se puede realizar por zona. Para realizar esto use el mismo procedimiento que se describió anteriormente en las secciones pasadas.

 En el cuarto y último panel se encuentran localizados los límites, estos se están actualizando cada cierto tiempo según lo decidan los encargados de este proceso. En el diseño de este panel se encuentra la última fecha de actualización y un botón el cual envía a una página en donde primeramente se observa la última actualización de los limites, también en esta página se incluye un botón, el cual da la opción de editar o actualizar los limites. Si el usuario selecciona este botón se le muestra una pantalla en la que tiene que seleccionar dentro de que rango de fechas se encontraran activos dichos límites.

En el centro de la página se muestran los limites dentro de cajas de texto para que el usuario pueda editar los que son necesarios, al final de la página se observan dos botones uno de guardar los cambios y otro de cancelar. Si el usuario selecciona la opción de guardar los cambios, el sistema los insertara en un nuevo registro de la tabla que tuve que crear con este objetivo. La tabla lleva por nombre LIMITES y contiene los siguientes campos: fecha\_ini, fecha\_fin, zona, lim\_Max, lim\_Min, fecha. Anteriormente manejaban los límites en archivos con extensión .xlsx, los cuales tenían que abrir para saber de qué fecha a que fecha se encontraban activos.

Actualmente para obtener el resultado deseado de esta sección es necesario importar dos archivos en formato .xlsx, los cuales serán el porcentaje de demanda real por zona y el flujo pre despachado. Además es necesario que los límites se encuentren activos a la fecha consultada. Para obtener el valor del enlace real es necesario consultar en la tabla antes mencionada HU\_GEN\_B, la cual contiene los valores reales de cada una de las plantas, estas se organizaran y sumaran por zona, para después hacer las operaciones necesarias con el porcentaje de la demanda real por zona y restarle o sumarle lo del enlace con otra zona.

Para obtener los valores pre despachos solamente se muestra la información correspondiente a la tabla FL\_PREDES.

Después de haber terminado el desarrollo del sistema, me dedique a la realización de pruebas, esto con ayuda de mi asesor de prácticas y con los encargados del proyecto.

Para la realización de pruebas al sistema desarrolle casos de uso de prueba y documente los resultados obtenidos, como lo habíamos visto en distintas materias que lleve a lo largo de mi carrera profesional.

Cabe mencionar que durante el desarrollo del sistema los encargados del proyecto y mi asesor siempre estuvieron al tanto y me daban la entera libertad de preguntar y consultarles dudas, ya sea acerca del procedimiento que se llevó a cabo o de cómo podría mejorarse el diseño para la comodidad del usuario.

También durante el avance del sistema, este sufrió algunas modificaciones, pues ya terminadas las opciones de desviación de energía, de demanda, de generación y de intercambios. Los altos directivos pidieron que modificaran los datos y la forma en que estos se mostraban en las presentaciones que les realizaban. Por este motivo se tuvo que volver a iniciar con dichas opciones y adecuarlo a las nuevas necesidades de la organización.

Ya terminado el desarrollo y pruebas del sistema, me dediqué a la realización de la documentación que restaba como lo es el manual de usuario y el manual técnico.

Al momento que los encargados del proyecto y mi asesor le dieron el visto bueno al proyecto procedí a montar el sistema en el servidor de la organización, para esto tuve que incluir mi proyecto como un módulo en el sistema SICE.

Al finalizar el proyecto entregue la documentación del sistema y el proyecto en sí, es decir el código.

La documentación incluye:

- Documentación general del sistema
- Manual de usuario
- Manual técnico

## <span id="page-18-0"></span>**3.3 RESULTADOS OBTENIDOS**

La planeación del sistema incluye las etapas de: análisis, diseño, implementación y pruebas, y se muestra en la siguiente imagen (figura 1).

| Id. | Etapas          | Nombre de tarea            | Comienzo   | Fin        | Duración |
|-----|-----------------|----------------------------|------------|------------|----------|
|     |                 | Introducción al proyecto   | 13/07/2011 | 13/07/2011 | 1d       |
| 2   |                 | Análisis de Requisitos     | 14/07/2011 | 19/07/2011 | 4d       |
| 3   | <b>Análisis</b> | Diagramas de casos de uso  | 22/07/2011 | 25/07/2011 | 2d       |
| 4   |                 | Diagrama de clases         | 26/07/2011 | 28/07/2011 | 3d       |
| 5   |                 | Diagramas de actividades   | 29/07/2011 | 03/08/2011 | 4d       |
| 6   | <b>Diseño</b>   | Etapa de Diseño            | 04/08/2011 | 10/08/2011 | 5d       |
| 7   | Implementación  | Evaluación de pre despacho | 11/08/2011 | 12/09/2011 | 23d      |
| 8   | <b>Pruebas</b>  | Pruebas del sistema        | 13/09/2011 | 19/09/2011 | 5d       |
| 9   | <b>Entrega</b>  | Entrega del sistema        | 20/09/2011 | 23/09/2011 | 4d       |
| 10  |                 | Tiempo de Holgura          | 26/09/2011 | 07/10/2011 | 10d      |

*Figura 1, programa de planeación del sistema*

A continuación se muestran solamente algunos de los diagramas que realice para el análisis del sistema.

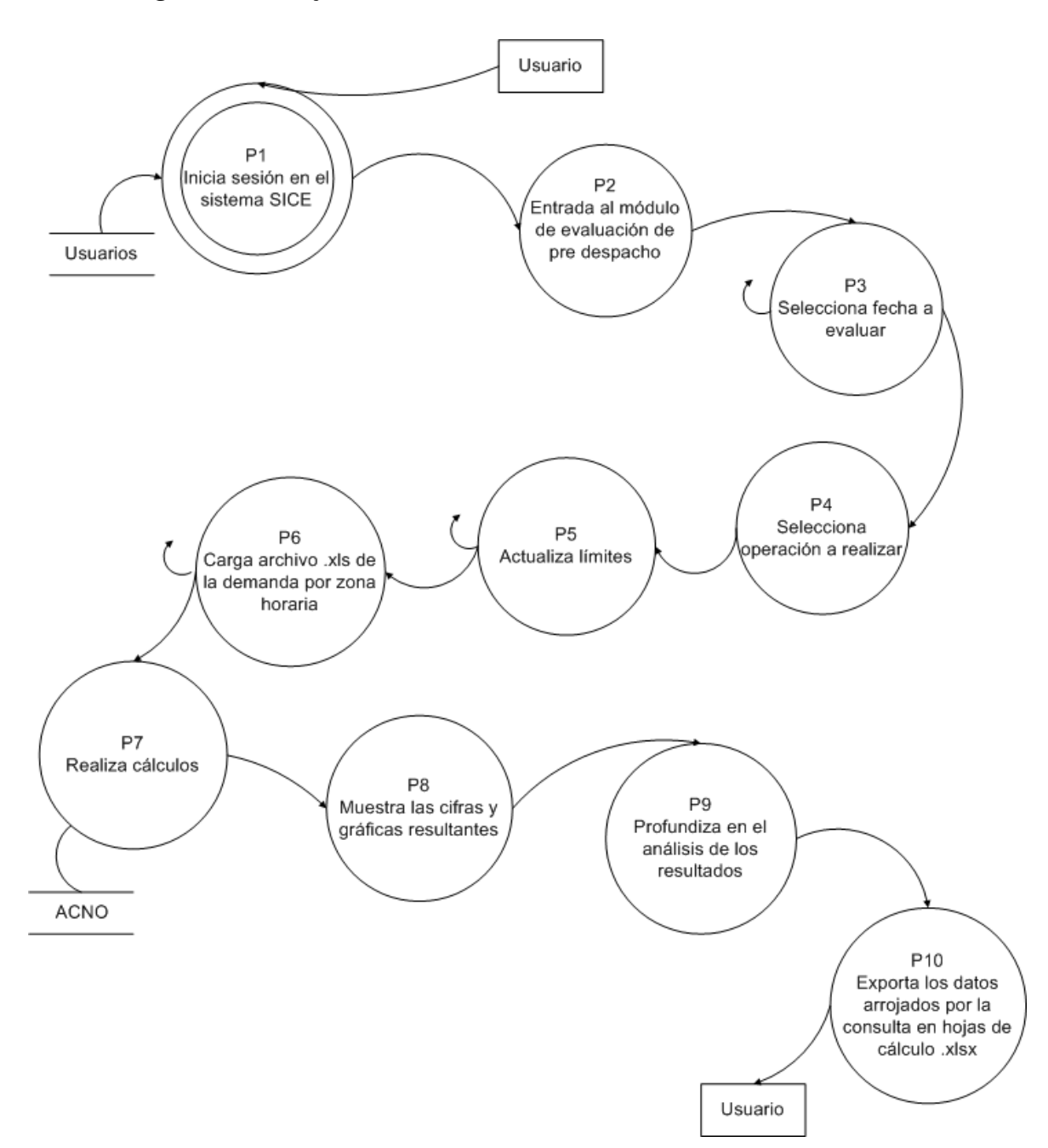

### *Diagrama de flujo de datos al nivel 1*

*Figura 2; DFD al nivel 1*

 *Diagrama de caso de uso del sistema "Evaluación de pre despacho"*

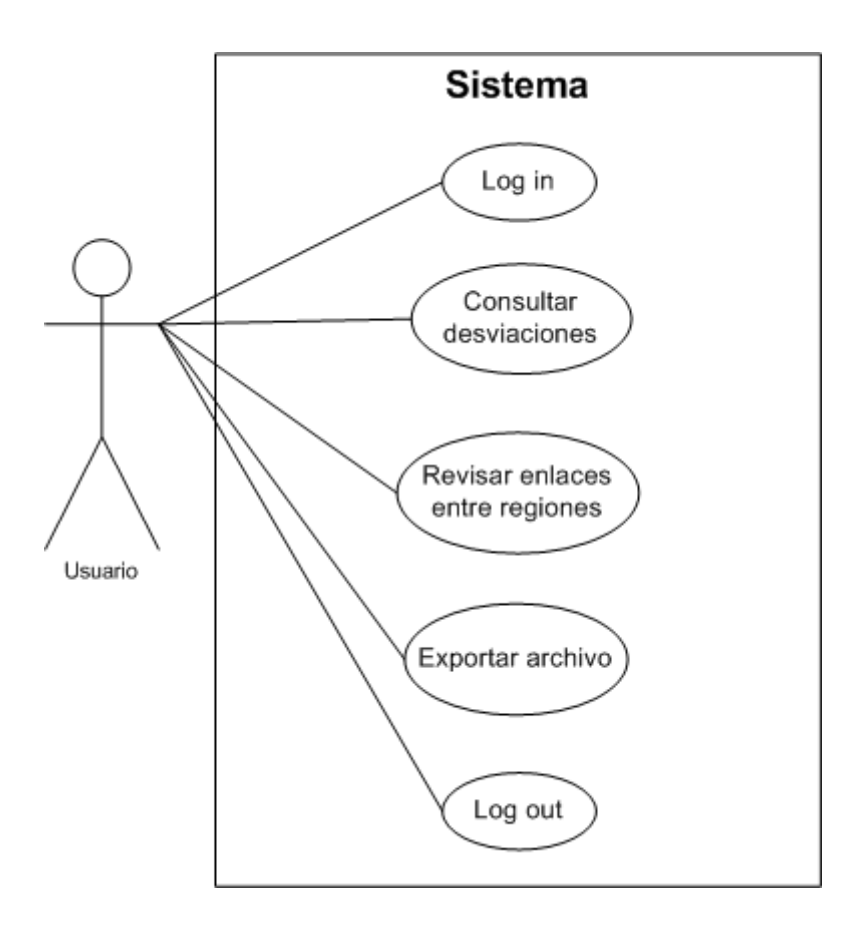

*Figura 3; Diagrama de caso de uso del sistema "Evaluación del pre despacho"*

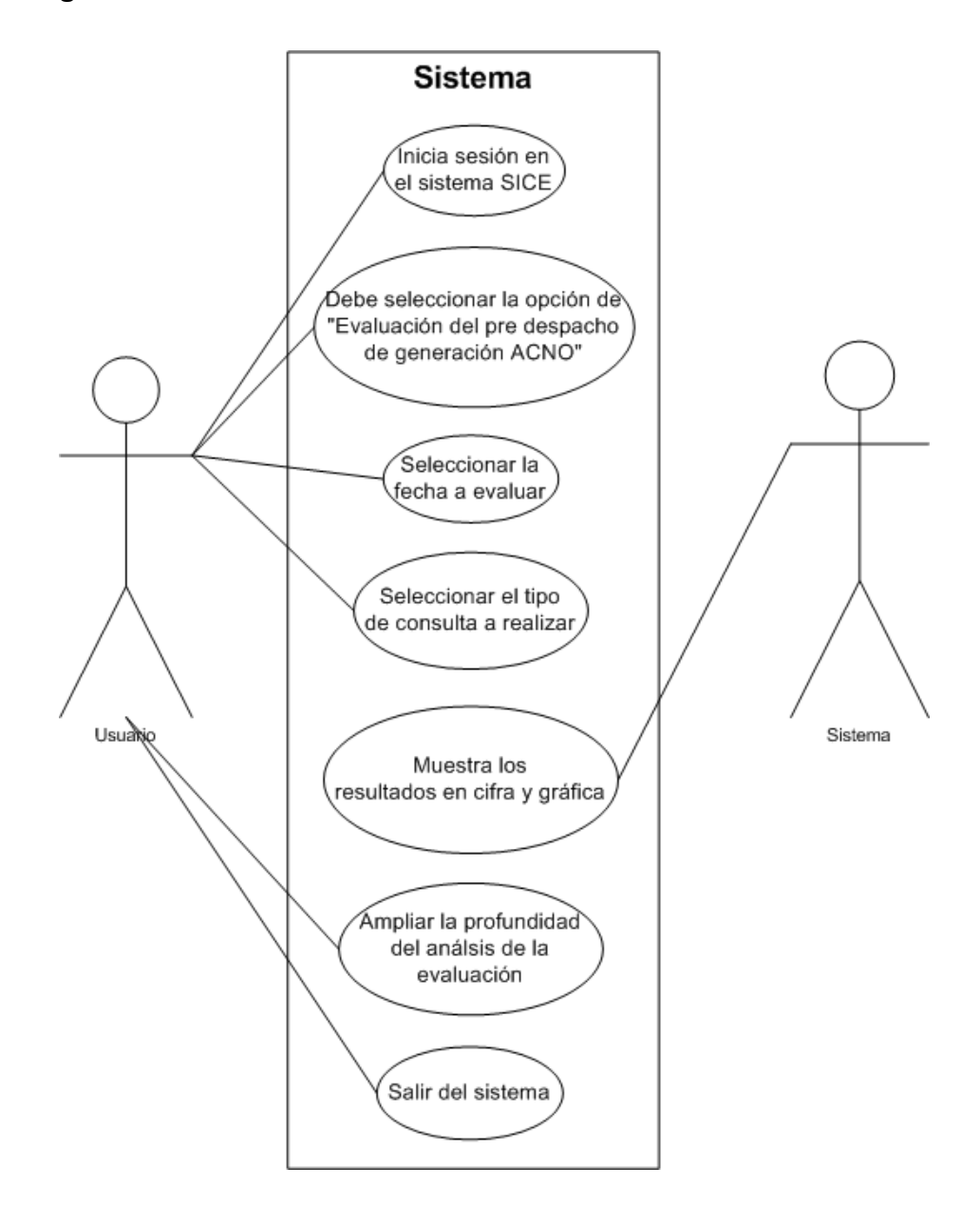

*Diagrama del caso de uso de "consultar desviaciones"*

*Figura 4; Diagrama del caso de uso "consultar desviaciones"*

*Diagrama del caso de uso de "Exportar archivo"*

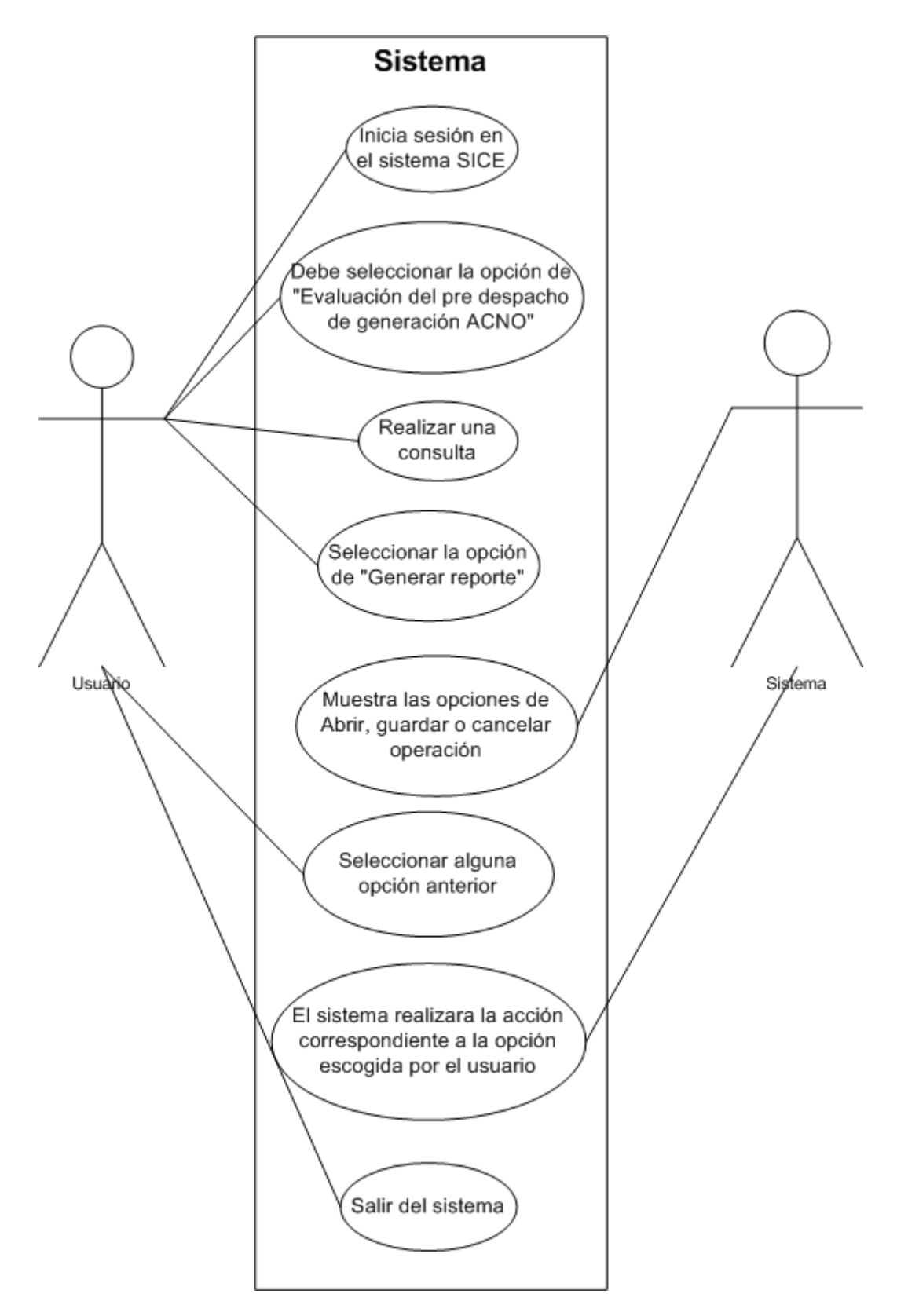

*Figura 5; Diagrama del caso de uso "Exportar archivo"*

#### *Diagrama de clases*

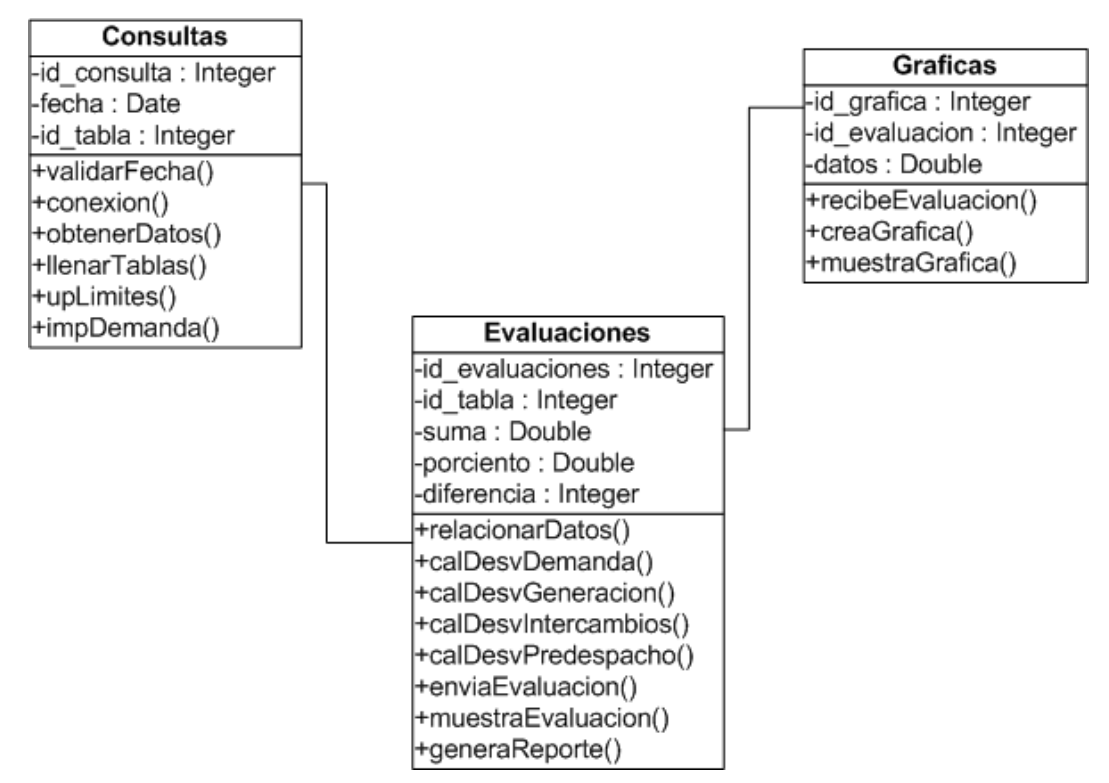

*Figura 6; Diagrama de clases del sistema "Evaluación del pre despacho"*

### *Diagrama de secuencia*

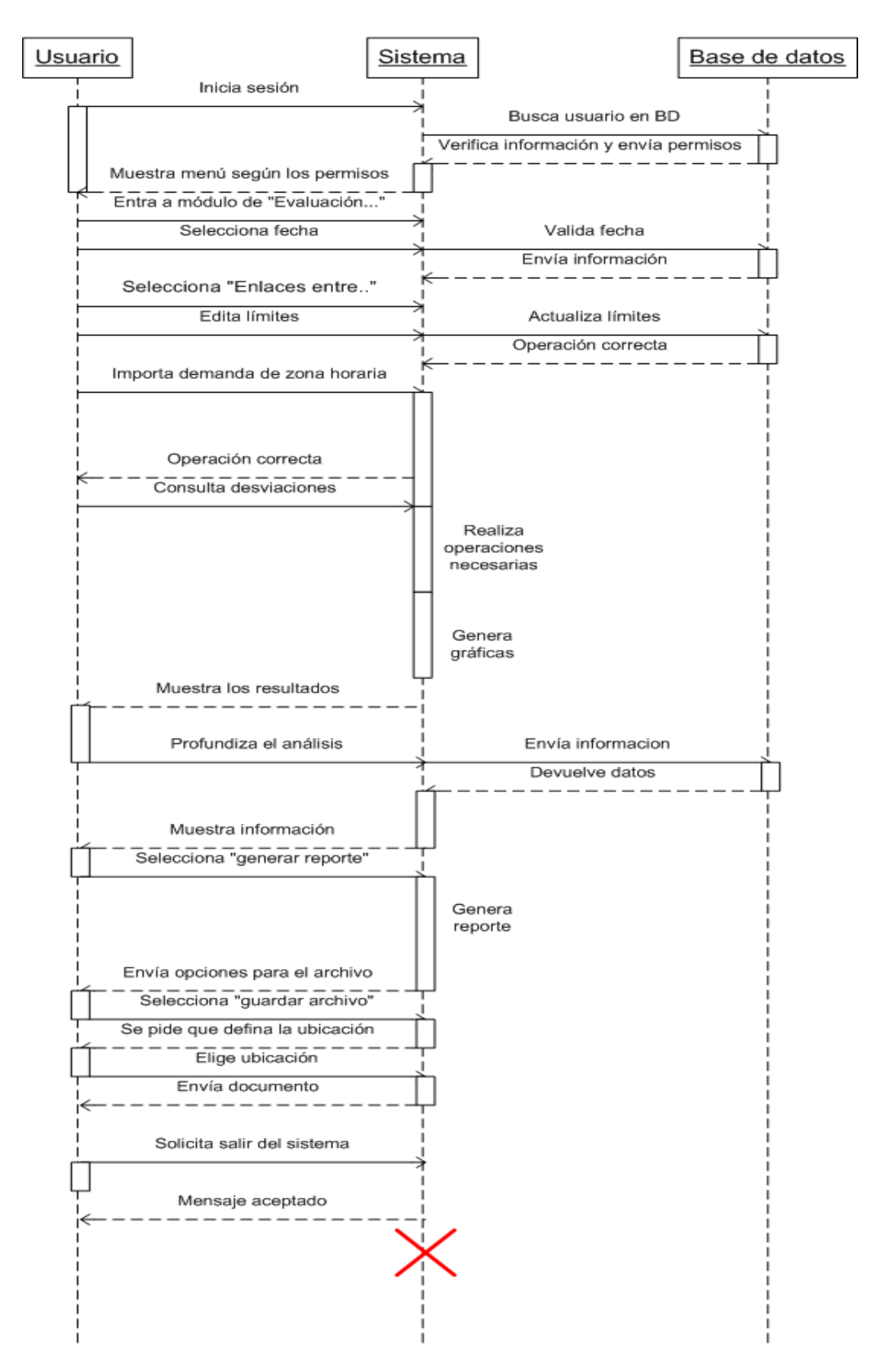

*Figura 7; Diagrama de secuencia del sistema "Evaluación del pre despacho"*

A partir de este punto se muestra el diseño final de algunas interfaces del sistema de "Evaluación del pre despacho", la primera que se muestra es la pantalla inicial del proyecto. En esta el usuario selecciona la fecha que desea consultar y tiene la opción de escoger la información que necesite observar.

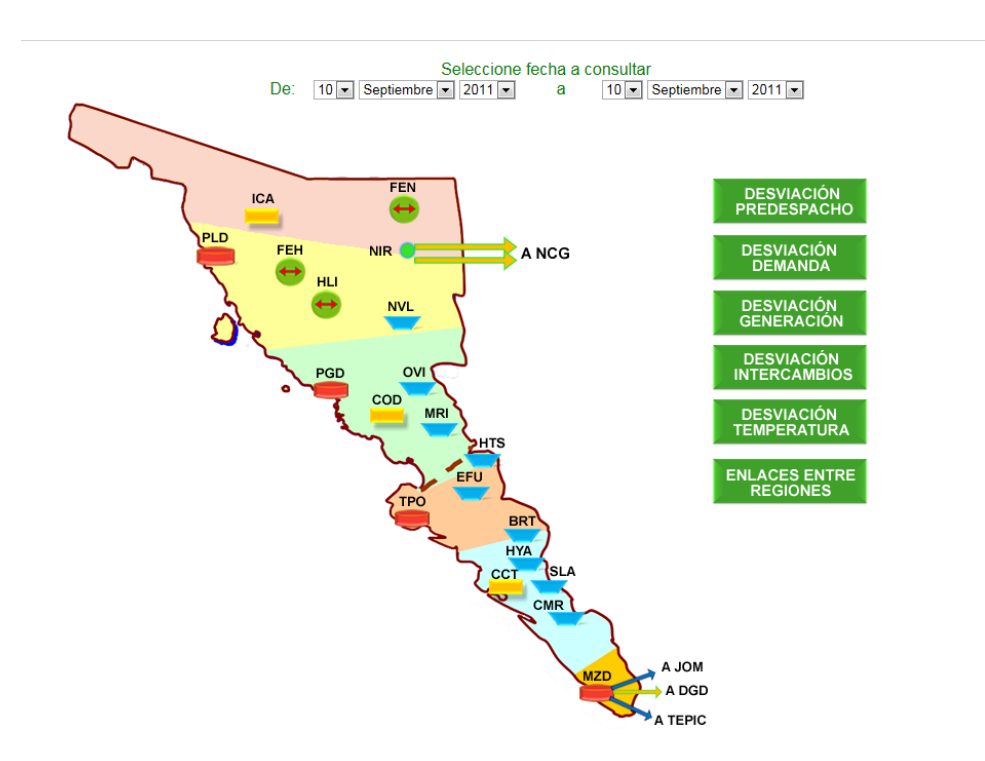

*Pantalla principal del sistema de "Evaluación del pre despacho"*

*Figura 8; Pantalla inicial del sistema "Evaluación del pre despacho"*

La siguiente imagen se muestra al seleccionar alguna de las plantas que aparecen en el mapa, de la figura 8.

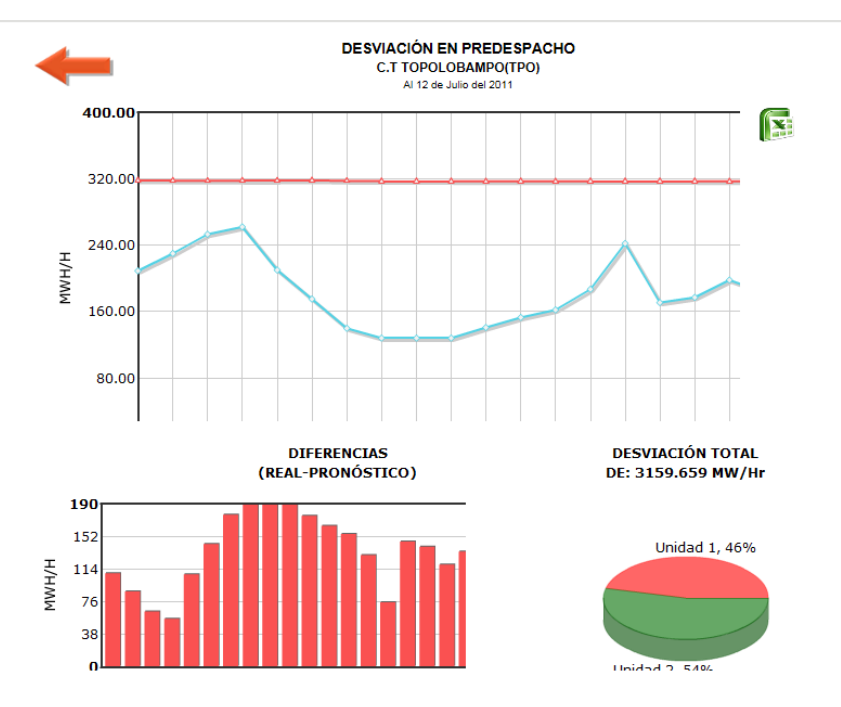

*Figura 9; Interfaz de información para cada planta* 

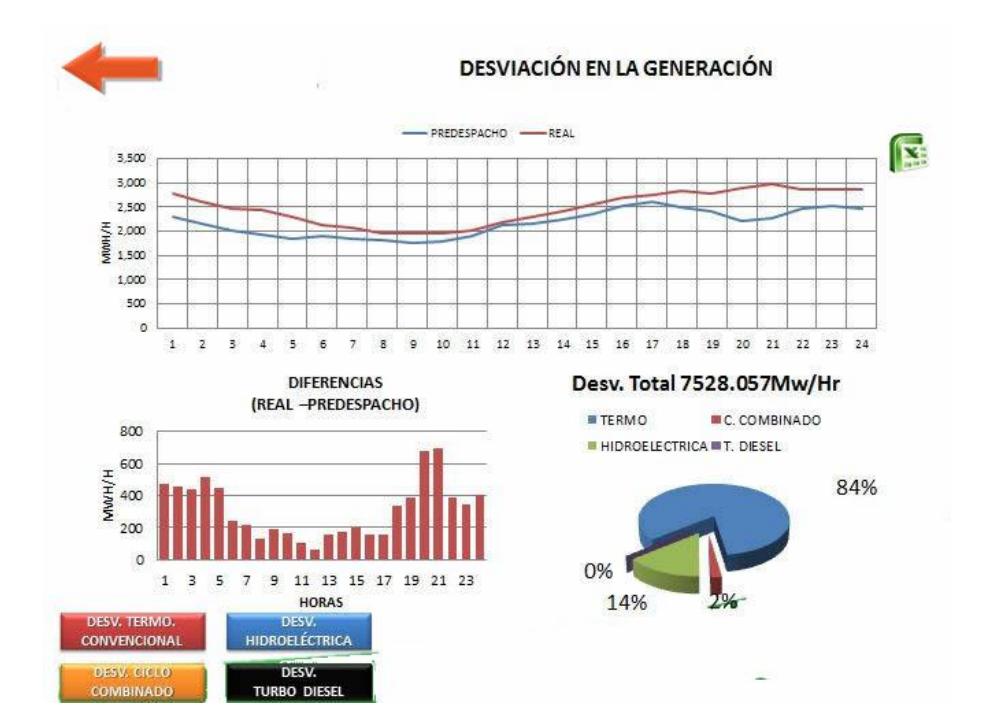

En la siguiente imagen se puede observar la desviación en la generación.

*Figura 10; desviación en generación* 

En esta imagen se puede observar como es la interfaz al momento de seleccionar la opción de "Enlaces entre regiones". Aquí se pueden observar los paneles que se describieron anteriormente.

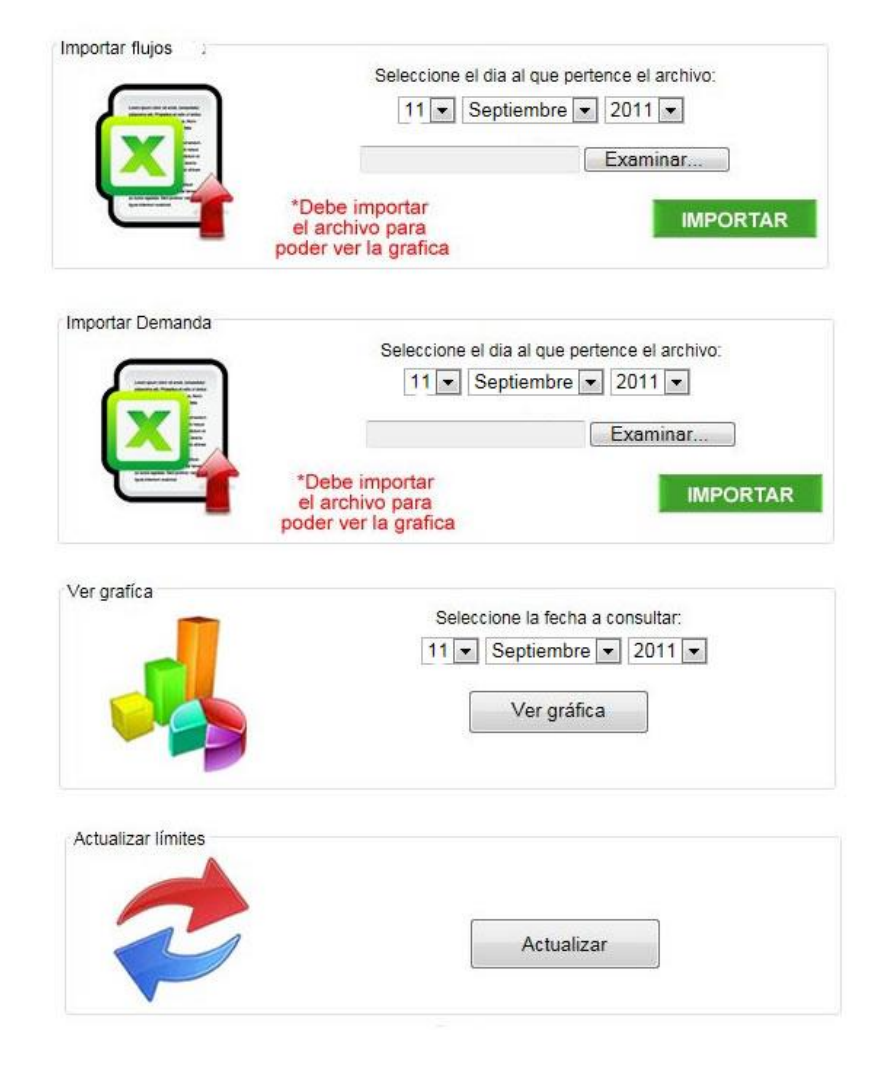

#### **ENLACES ENTRE REGIONES**

*Figura 11; Interfaz de "Enlaces entre regiones"*

Al momento de seleccionar el botón en el panel de ver grafica dentro de la opción de "Enlaces entre regiones"

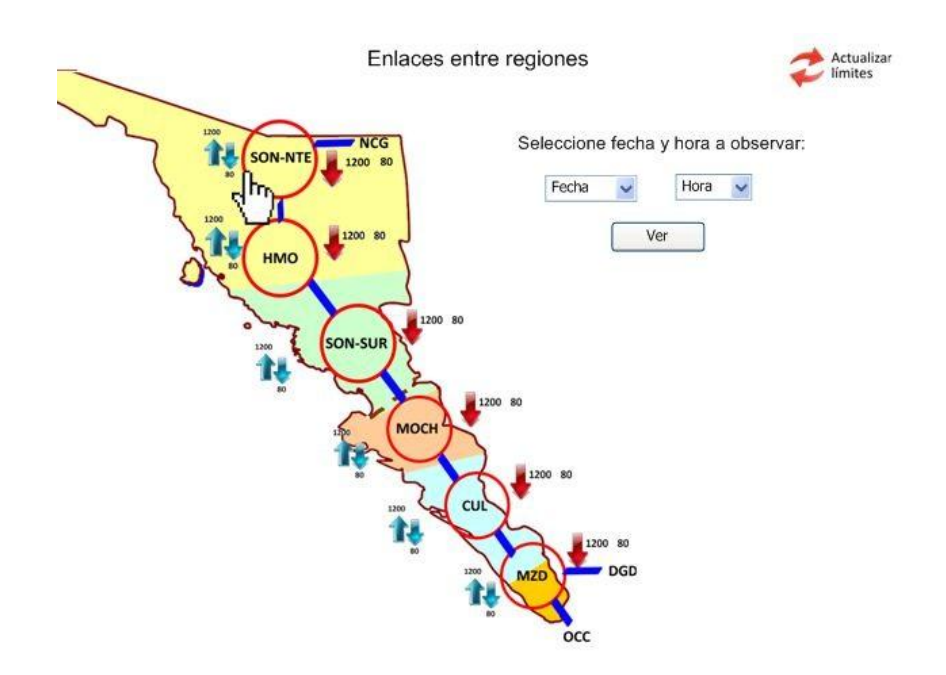

*Figura 12; grafica en enlaces entre regiones*

### <span id="page-29-0"></span>**4 CONCLUSIONES Y RECOMENDACIONES**

El tener la oportunidad de realizar las prácticas profesionales dentro de una empresa competitiva y líder en el mercado laboral, me dio la oportunidad de saber cómo es realmente el mundo externo a nuestra escuela y como nosotros como alumnos ingenieros en sistemas de información podemos aplicar todos los conocimientos adquiridos a lo largo de nuestra licenciatura.

Aunque el conocimiento que pude obtener durante mi carrera profesional fue bastante y meramente teórico en la mayoría de las asignaturas, me di cuenta que en la licenciatura solamente puedes adquirir las bases del conocimiento y que está en ti como alumno seguir investigando y aprendiendo nuevas herramientas, técnicas, lenguajes, etc.

En el transcurso del desarrollo de este proyecto me topé con algunas dificultades, ya que conocía muy poco de las herramientas que tuve que utilizar para el desarrollo del sistema. Por lo que me tuve que capacitar, investigar y aprender los temas en los que me vi en la necesidad de usar.

Realizar la estancia profesional en una empresa y tomármelo realmente como un trabajo me ayudo a darme cuenta de que es realmente lo que me gusta y en que me gustaría desempeñarme dentro de mi área profesional.

Como recomendación me gustaría que se impartieran más asignaturas con contenido práctico y que se enseñara a usar herramientas que realmente se utiliza en el mundo laboral, ya que en la mayoría de las organizaciones utilizan herramientas desarrolladas para Windows y Oracle, y no herramientas libres como lo son Java y My-SQL.

Además me gustaría que dieran talleres prácticos y que la clase de redes fuera más práctica y que pusieran a maestros realmente calificados para dar esta clase, ya que es una gran oportunidad que tenemos dentro del área laboral.

# <span id="page-30-0"></span>**5 RETROALIMENTACIÓN**

### <span id="page-30-1"></span>**5.1 FORTALEZAS Y DEBILIDADES**

En lo referente a las fortalezas que tengo como alumna de la Universidad de Sonora, puedo destacar la lógica que aprendemos a desarrollar durante los primeros semestres de nuestros estudios profesionales, en las materias de Tópicos de Matemáticas Discretas y Programación I.

Una de las clases que más me sirvió en el desarrollo de mis prácticas y que tome en el último semestre de mis estudios profesionales es la clase de Tópicos especiales de Bases de datos, ya que fue en esta asignatura en donde adquirí los conocimientos básicos de Oracle con sintaxis SQL, además de aprender nuevas funciones del mismo lenguaje como lo son vistas, triggers y procedimientos almacenados, entre otros.

Otra fortaleza que puedo destacar de la licenciatura, es que obtenemos bastante experiencia en el desarrollo de la documentación de sistemas (Ingeniería de Software), ya que empezamos a documentar desde el cuarto semestre conforme al plan de estudio y continuamos hasta la finalización de nuestros estudios profesionales.

Además, de las fortalezas antes mencionadas, la clases de Planeación estratégica informática y Soluciones integrales en las empresas nos dan la oportunidad de aplicar nuestros conocimientos a empresas reales para encaminarlas hacia el éxito, aparte de darnos las herramientas necesarias para poder crear una empresa propia.

Entre las debilidades de Ingeniería en Sistemas de Información, puedo destacar que hay muchos lenguajes que se encuentran en uso dentro del mercado de la programación, y que están tomando mucha ventaja ante los otros. Esto influye de manera negativa en nuestro desempeño, ya que solamente aprendemos uno o dos lenguajes y cuando egresamos nos limitamos al no saber los lenguajes que usan realmente en las organizaciones.

Otra debilidad que encontré es que no se incluye en el plan de estudios una materia práctica en la cual se le enseñe al alumno la parte técnica de la computación.

Además, la parte de diseño creo que es necesaria reforzarla y que nos enseñen a programar en flash, pues aunque existen materias con este contenido no es suficiente, ya que se ven como temas dentro de la asignatura y solamente se ven una semana.

También, otra debilidad que encontré es que muchas veces las herramientas que utilizamos en clase son demasiado viejas, y no es lo que se usa en la mayoría del mercado laboral.

Solamente me queda decir, que a pesar de las debilidades que se tienen en la carrera, egresamos con las bases suficientes para desempeñarnos de una manera adecuada, ya que nuestro perfil de egreso nos permite laborar en distintos campos de trabajo.

#### <span id="page-31-0"></span>**5.2 OPORTUNIDADES DETECTADAS**

Entre las oportunidades detectadas que pude observar dentro de la empresa que desarrolle mis prácticas se encuentran que el saber manejar redes abre muchas puertas en el mercado laboral, pues en organizaciones grandes esta disciplina es de gran ayuda.

Además, otra oportunidad que veo es el desarrollo de aplicaciones para dispositivos móviles, pues la sociedad entra cada vez más en contacto con este tipo de dispositivos, aparte del rápido avance tecnológico que están teniendo estas herramientas y que las empresas ya comienzan a hacer uso de estos.

Otra oportunidad, es la programación en la nube y que actualmente se ha estado hablando mucho de la misma en diversos medios de comunicación. Aunque aún no tiene su repunte en aplicación, las investigaciones y su uso avanzan cada vez más rápido.

Una recomendación que me gustaría hacer para mejorar nuestra carrera, es que se creara una materia en la cual enseñaran a configurar o que enseñaran a usar las opciones avanzadas de otros sistemas operativos que no sea Windows. Un ejemplo pudiera ser Linux, MAC OS, etc.

Otra recomendación, sería que existiera una asignatura en la cual se nos enseñe a cobrar correctamente nuestro trabajo, además de una en donde se enseñe a interactuar con los clientes, que esto incluya desde la correcta presentación y el desenvolvimiento que se tiene que tener ante los mismos.

Por mi parte, esas serían las recomendaciones y oportunidades que detecte en el tiempo que estuve desarrollando mis prácticas profesionales.

# <span id="page-33-0"></span>**6 REFERENCIAS BIBLIOGRÁFICAS Y VIRTUALES**

- Granollers i Saltiveri, Lores Vidal y Cañas Delgado. Diseño de sistemas interactivos centrados en el usuario. Barcelona: Eureca Media, SL, 2005. 284 p.: il
- Birnbaum Duane. Microsoft Excel VBA programming for the absolute beginner. USA: Premier press, 2002. 425 p.: il
- Roger S. pressman. Ingeniería del software: un enfoque práctico, 5ta edición. Madrid: Mc Graw Hill, 2002. 640 p.: il
- Microsoft Comunity Moving from Visual Basic to ASP.NET [En línea] < [http://msdn.microsoft.com/en-us/library/aa479003.aspx#aspnet](http://msdn.microsoft.com/en-us/library/aa479003.aspx#aspnet-movingvbtoasp.net_topic2)[movingvbtoasp.net\\_topic2](http://msdn.microsoft.com/en-us/library/aa479003.aspx#aspnet-movingvbtoasp.net_topic2) > [Consulta: 28 Junio 2011]
- Oracle Getting Started with Oracle Data Provider for .NET (VB Version) [En línea] < [http://www.oracle.com/webfolder/technetwork/tutorials/obe/db/hol08/dot](http://www.oracle.com/webfolder/technetwork/tutorials/obe/db/hol08/dotnet/getstarted-vb/getstarted_vb_otn.htm) [net/getstarted-vb/getstarted\\_vb\\_otn.htm](http://www.oracle.com/webfolder/technetwork/tutorials/obe/db/hol08/dotnet/getstarted-vb/getstarted_vb_otn.htm) > [Consulta: 4 Julio 2011]
- FusionCharts Free graphics IEn líneal < <http://www.fusioncharts.com/free/> > [Consulta: 8 Agosto 2011]
- XIToday.net Visual Basic Importar datos de Excel [En línea] < [http://www.xltoday.net/vba\\_ejemplos\\_excelavb.asp](http://www.xltoday.net/vba_ejemplos_excelavb.asp) > [Consulta: 22 Agosto 2011]